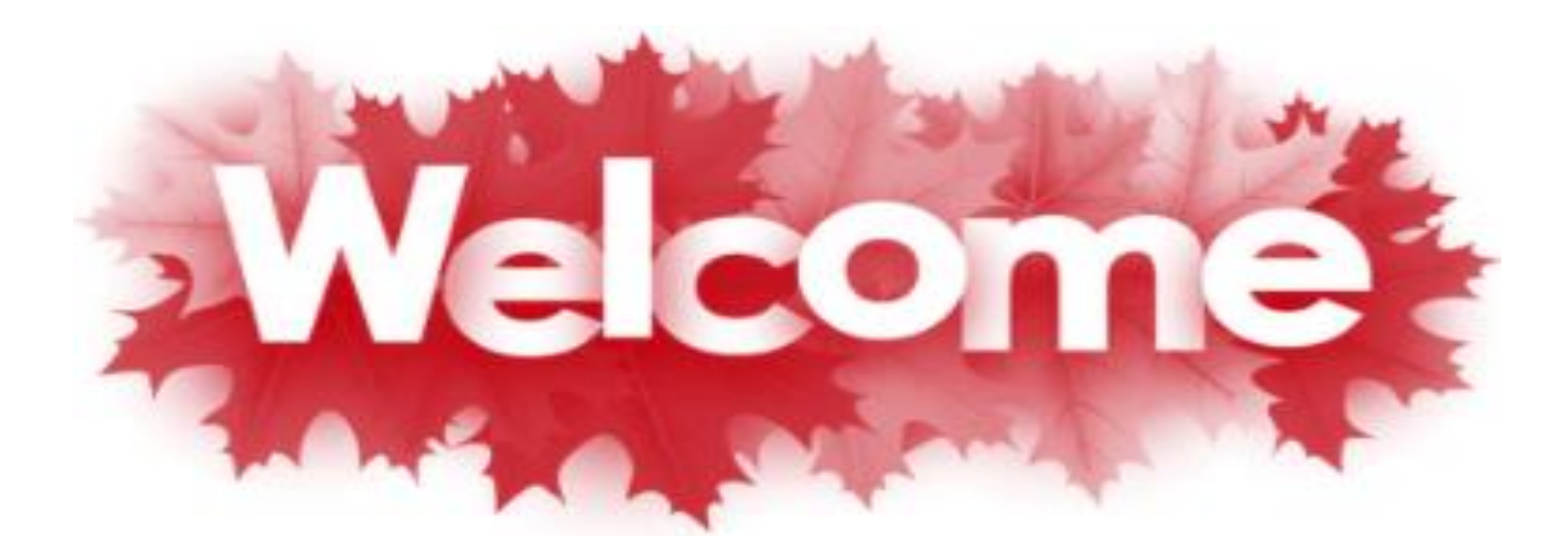

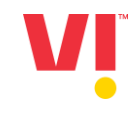

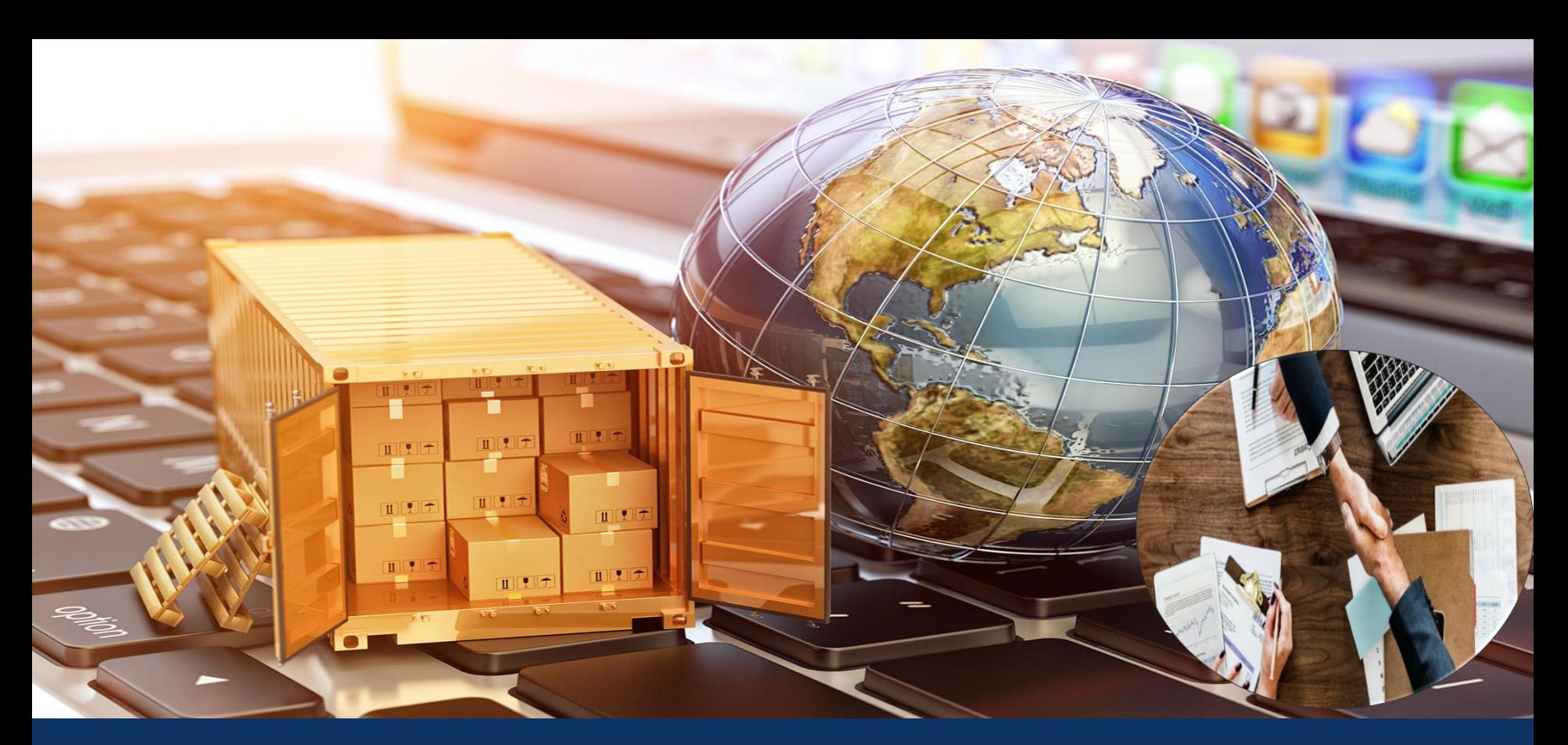

**Concept Note : Standard to Enterprise Wrong account updation**

#### **Action Plan to correct wrong upgradation of suppliers from standard to enterprise account in Ariba SLPM**

## **GOAL**

To Check & inform to respective buyer in case supplier has selected "Enterprise Account" option unknowingly and to **correct the same in SLPM to avoid charges.**

# **OBJECTIVE**

**To avoid unnecessary billing to supplier, in case supplier have selected "Enterprise" option.**

# **ACTIONS**

- **SSC Commercial team will identify the suppliers who have upgraded to "Enterprise Option" through E-Mail notifications. E-Mail Notifications will be received on generic e-mail ID [aribaslpm@vodafoneidea.com](mailto:aribaslpm@vodafoneidea.com)**
- **e-mail ID [aribaslpm@vodafoneidea.com](mailto:aribaslpm@vodafoneidea.com) is managed by SSC SOB team**
- SSC Commercial team will inform to Corporate / Circle buyer once received notification & update the details in **tracker as per Annexure 1**
- . Buyer/ SSC team will send a mail to supplier stating the upgradation of account and that it would be chargeable. **Sample mail attached as per Annexure 2**
- Corporate / Circle buyer will inform to respective supplier to check whether supplier have selected the "enterprise" **option wrongly & that the supplier is aware about the charges.**
- If any supplier have selected the "Enterprise" option wrongly, supplier will have to connect with Ariba support team **to downgrade.**

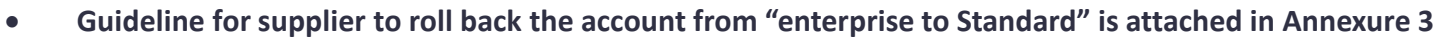

#### **Annexure 2 – Sample mail to Supplier informing the upgradation & charges**

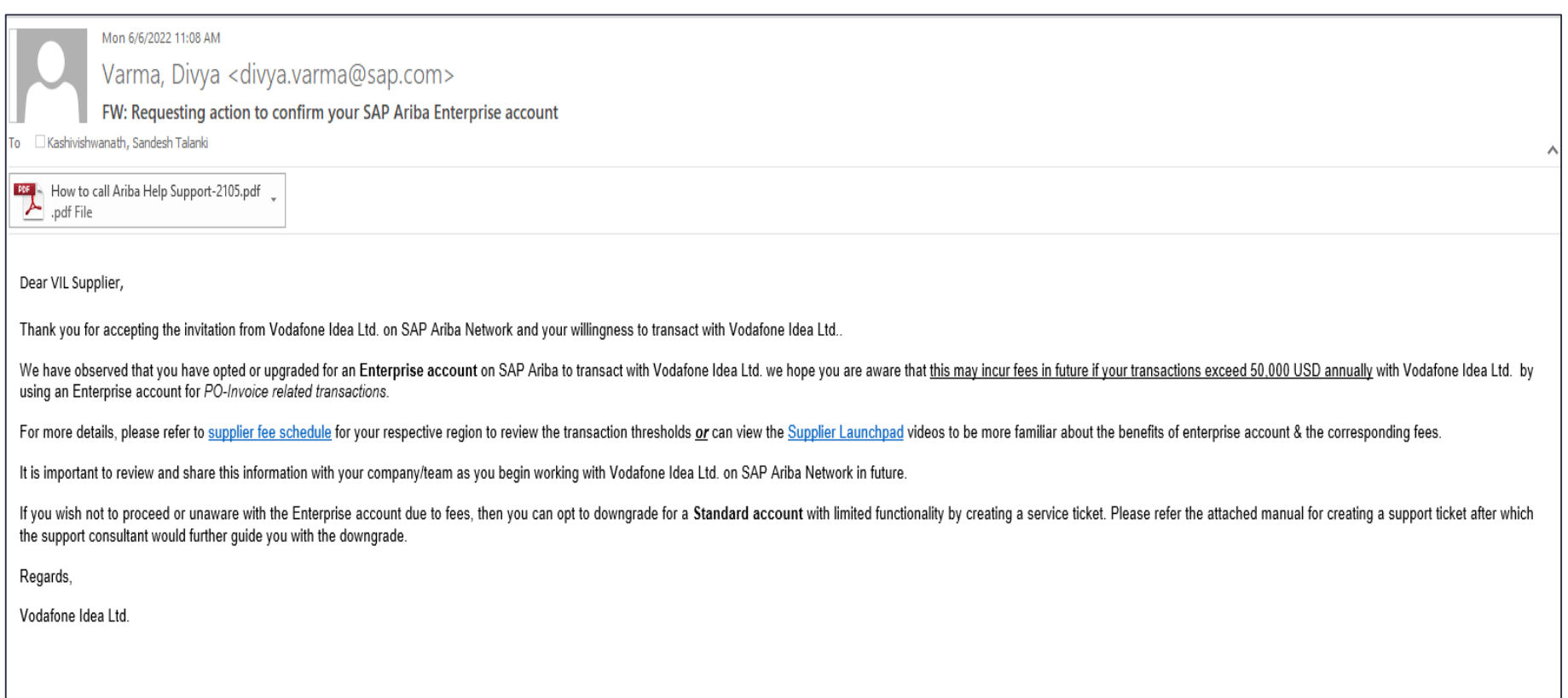

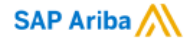

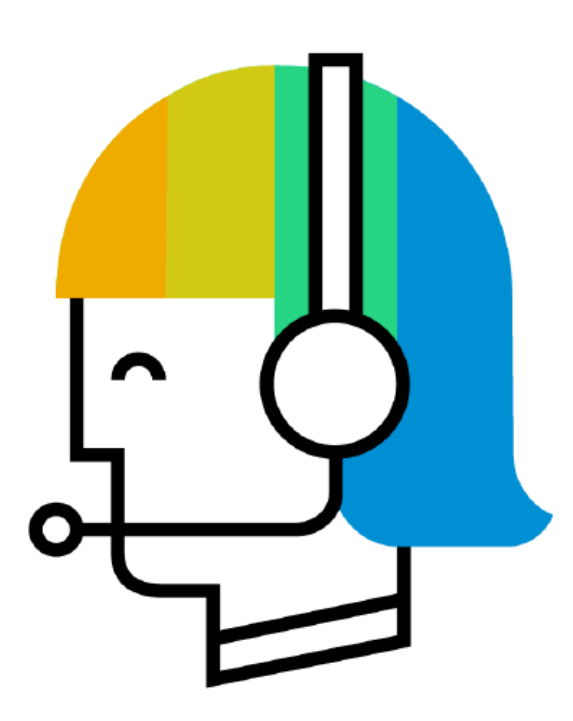

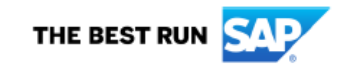

#### **Annexure 3 – Ariba Help Support guideline**

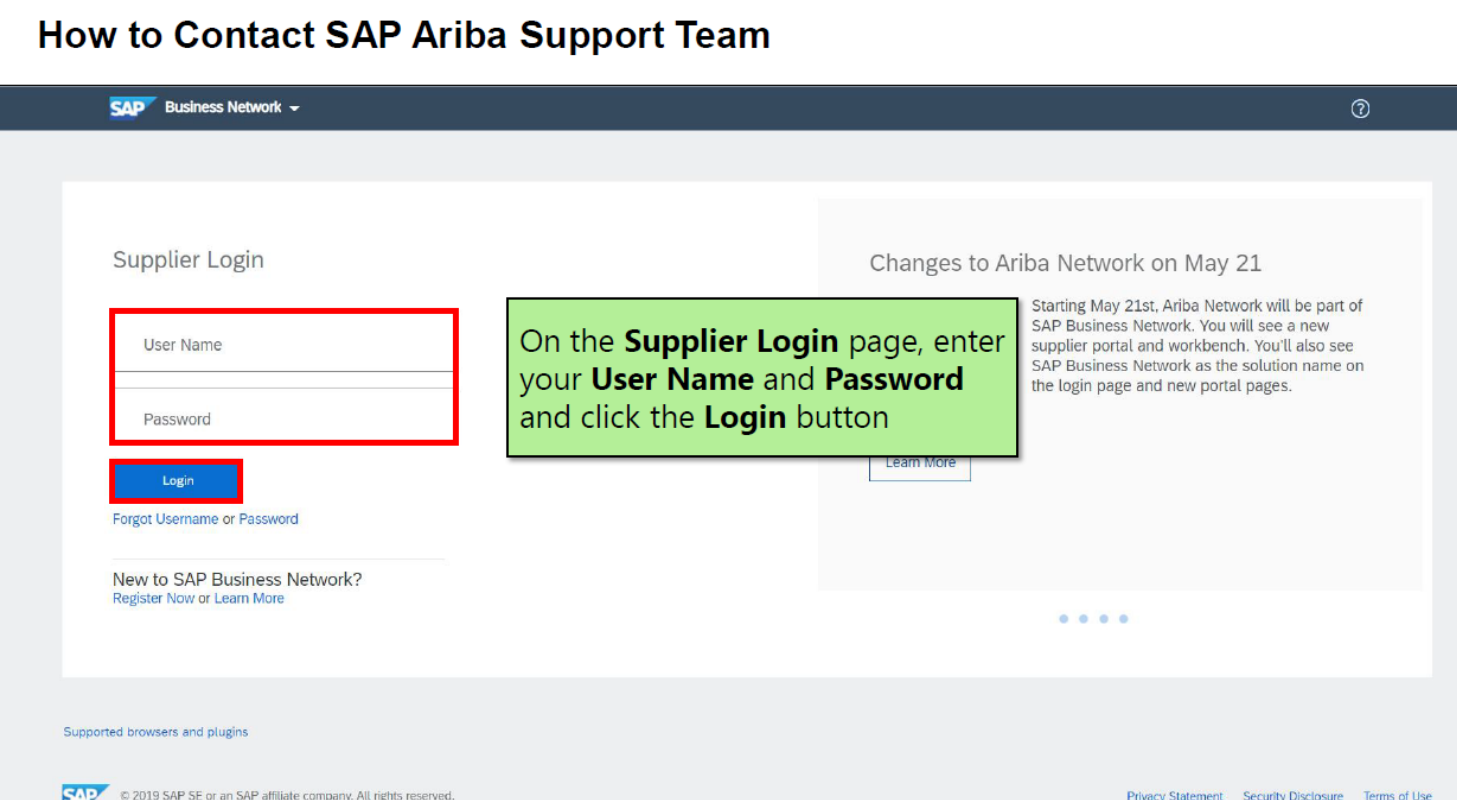

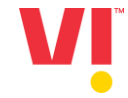

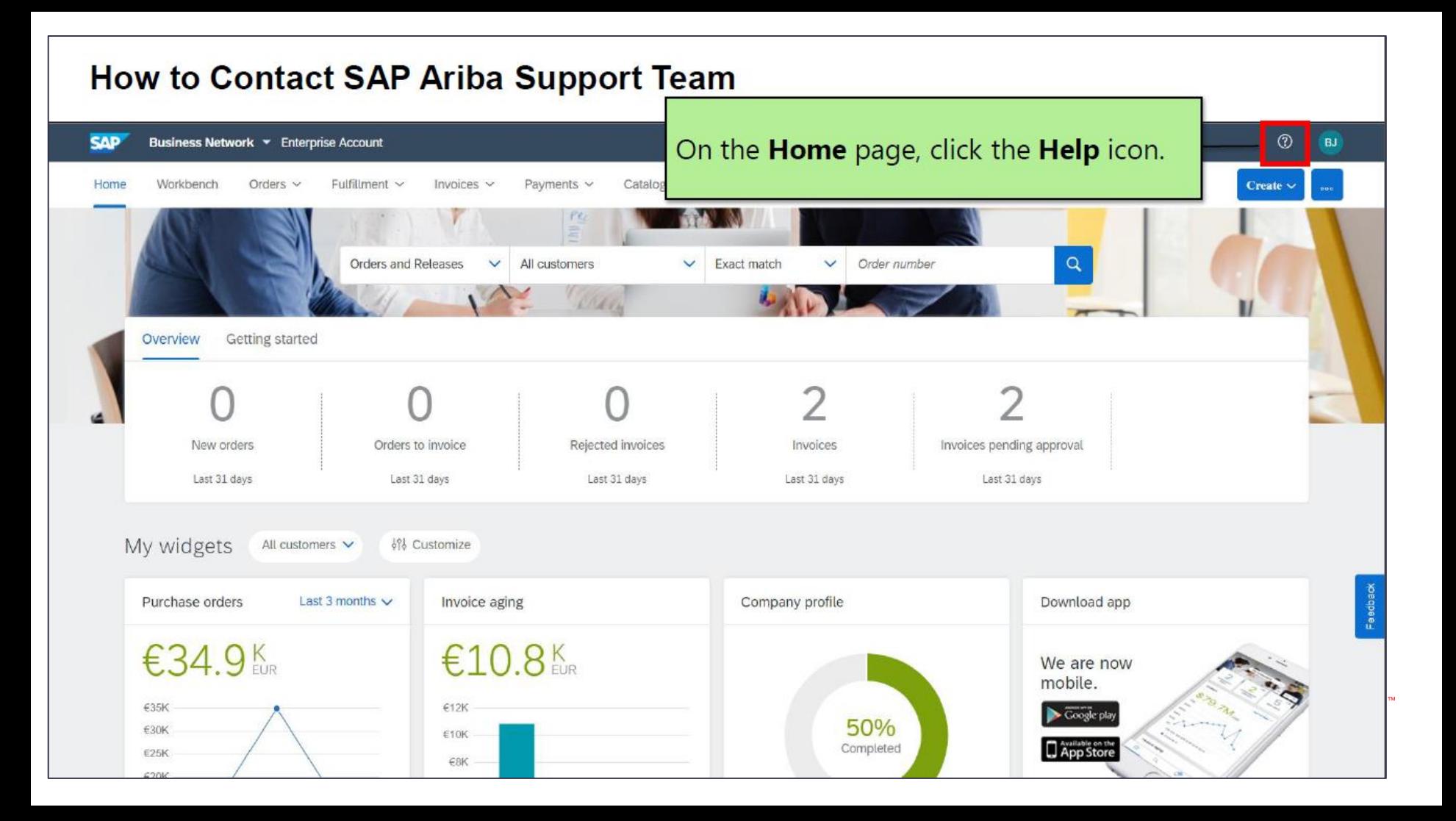

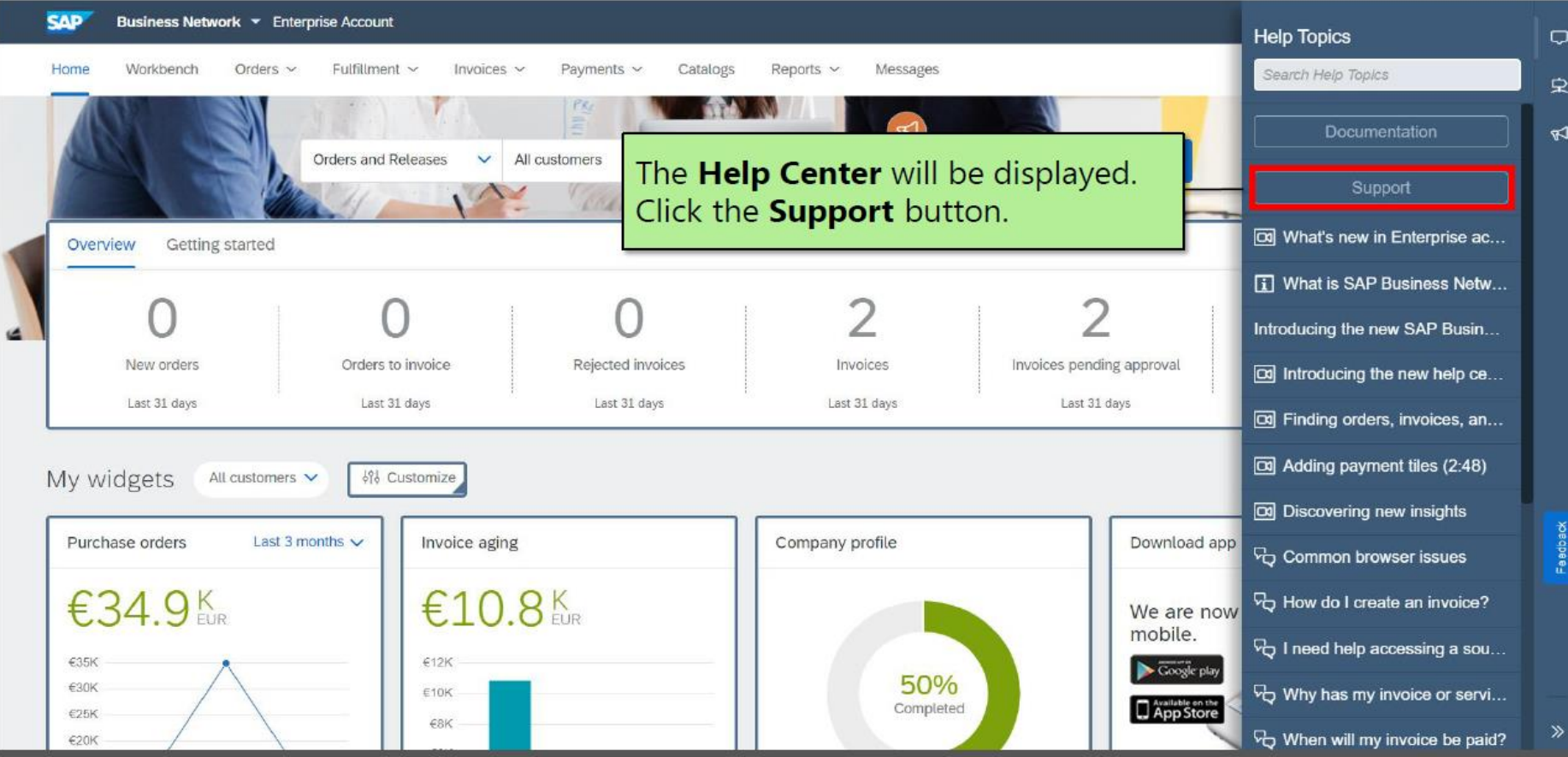

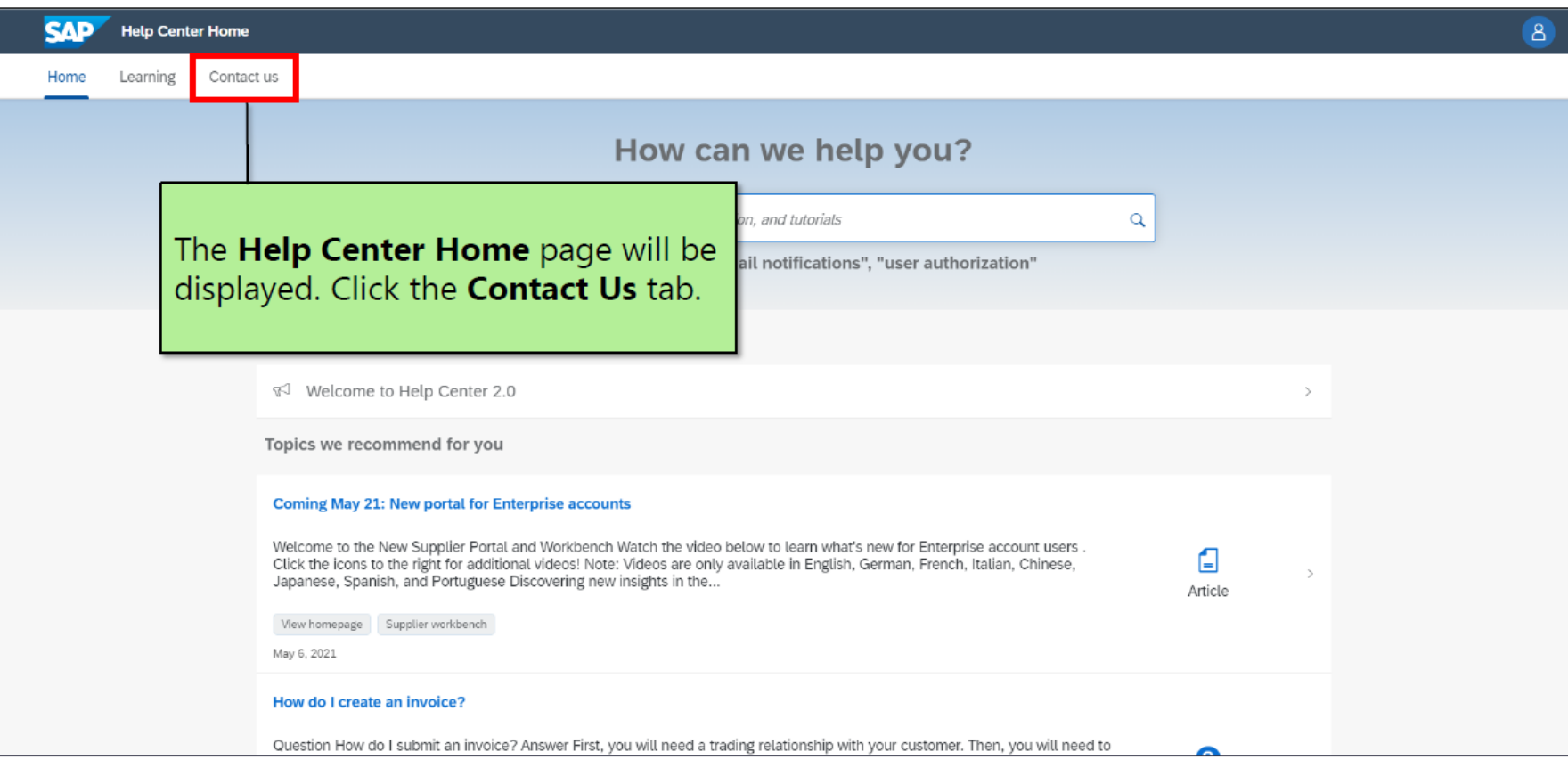

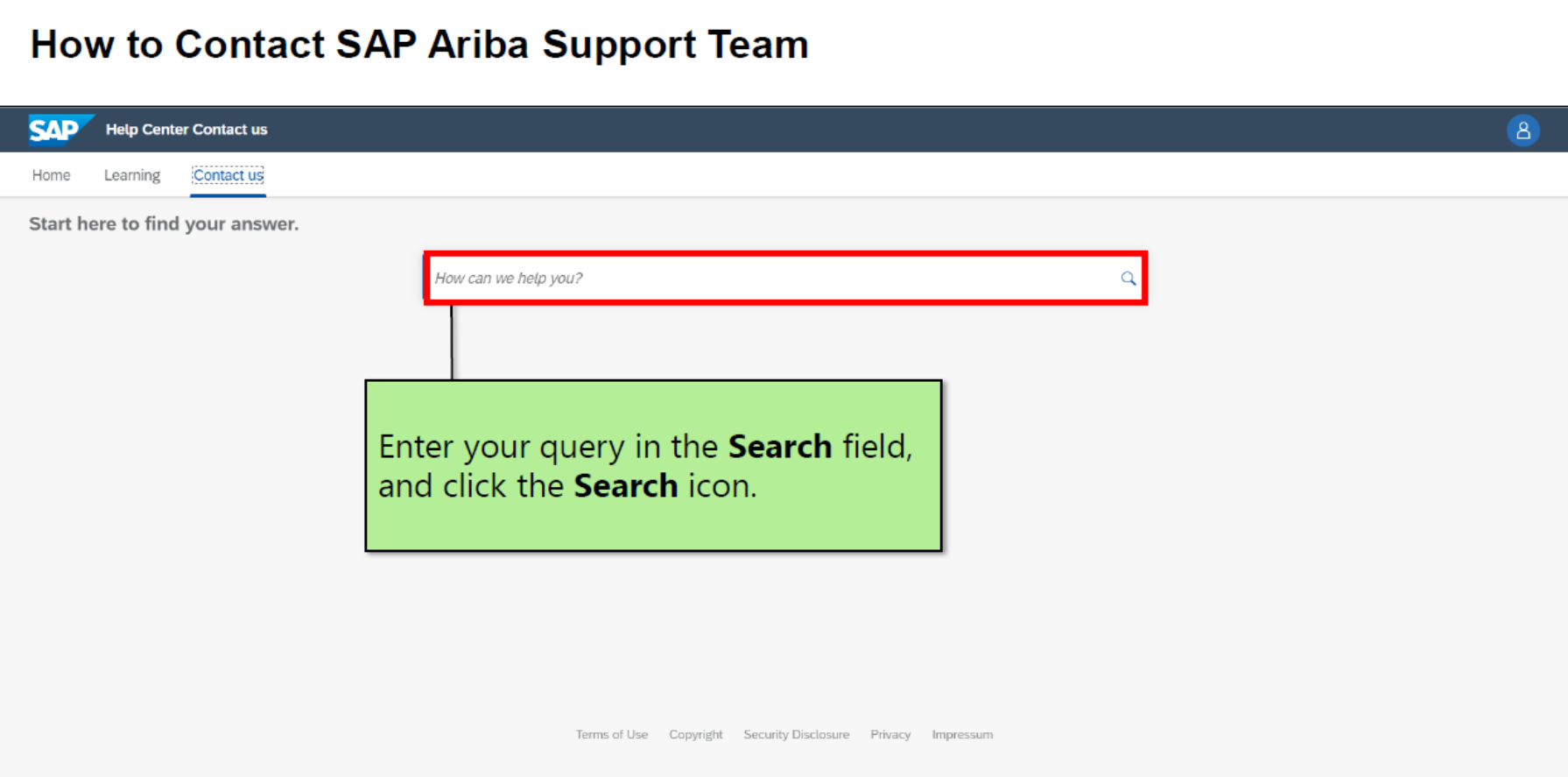

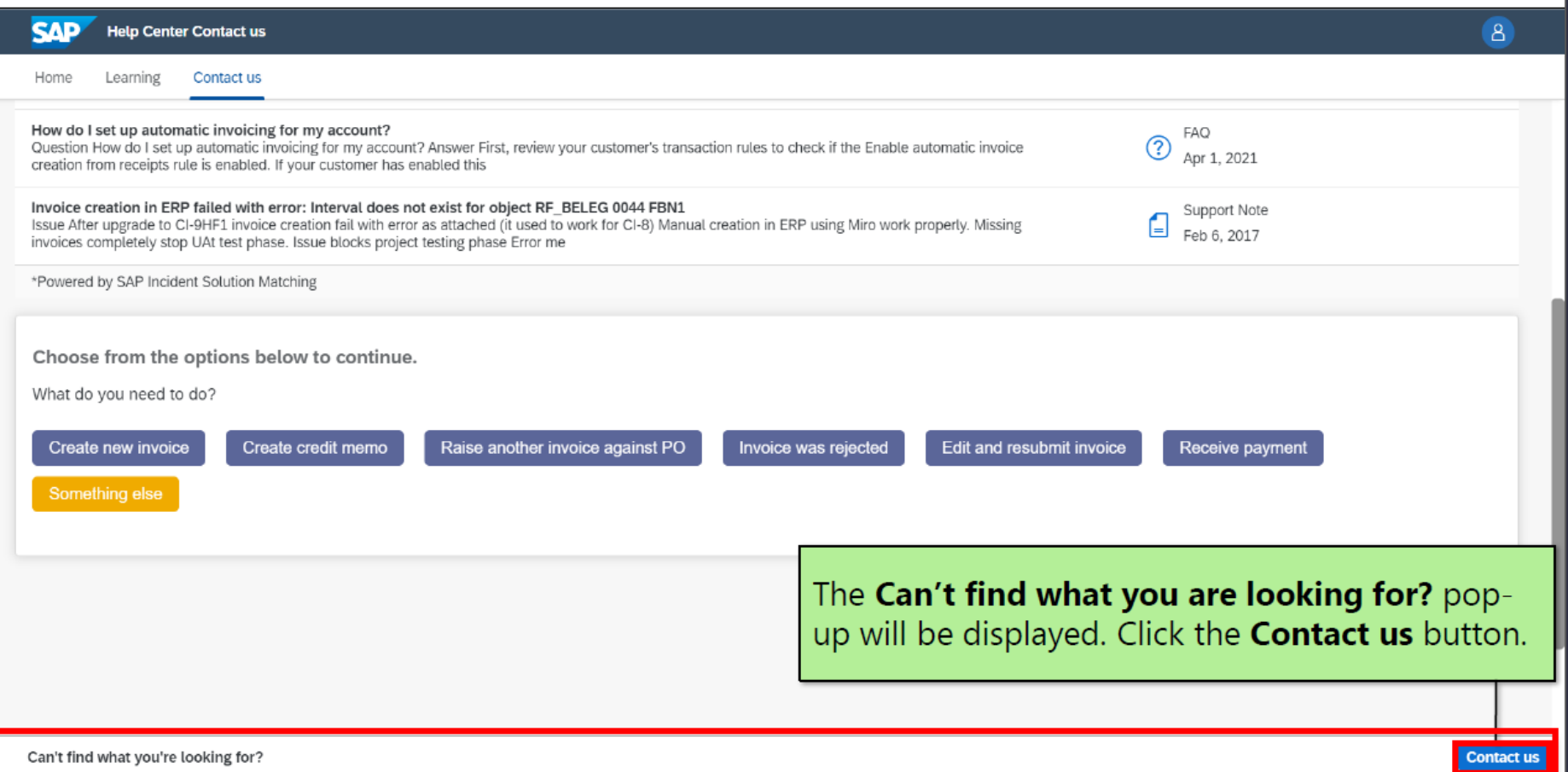

### Issue type should be "Administration" and Issue area is "Link Accounts"

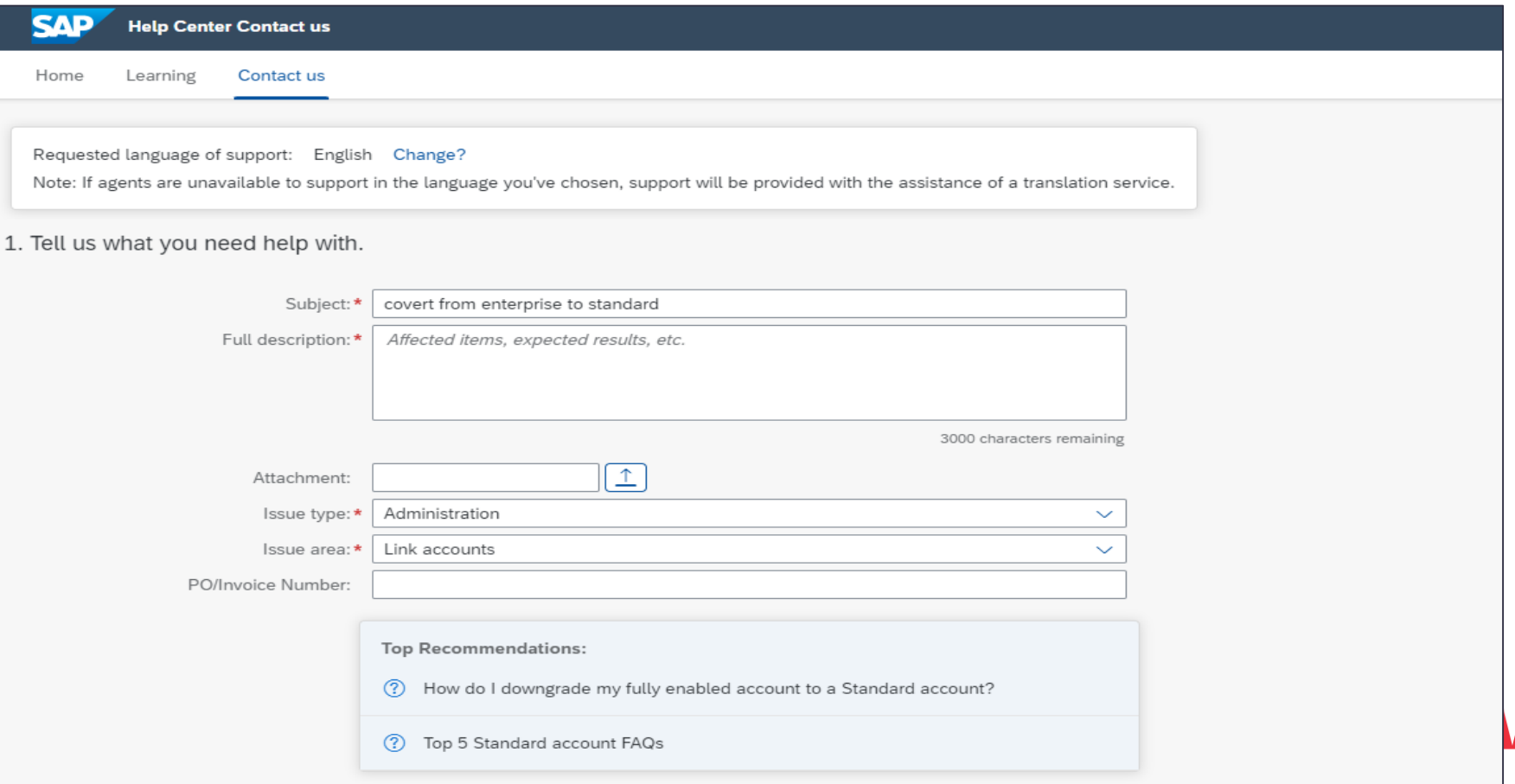

Select Business Impact " Affecting but not stopping critical Functionality" and elaborate concern, first Name, last Name, Company and phone -> click on One last step

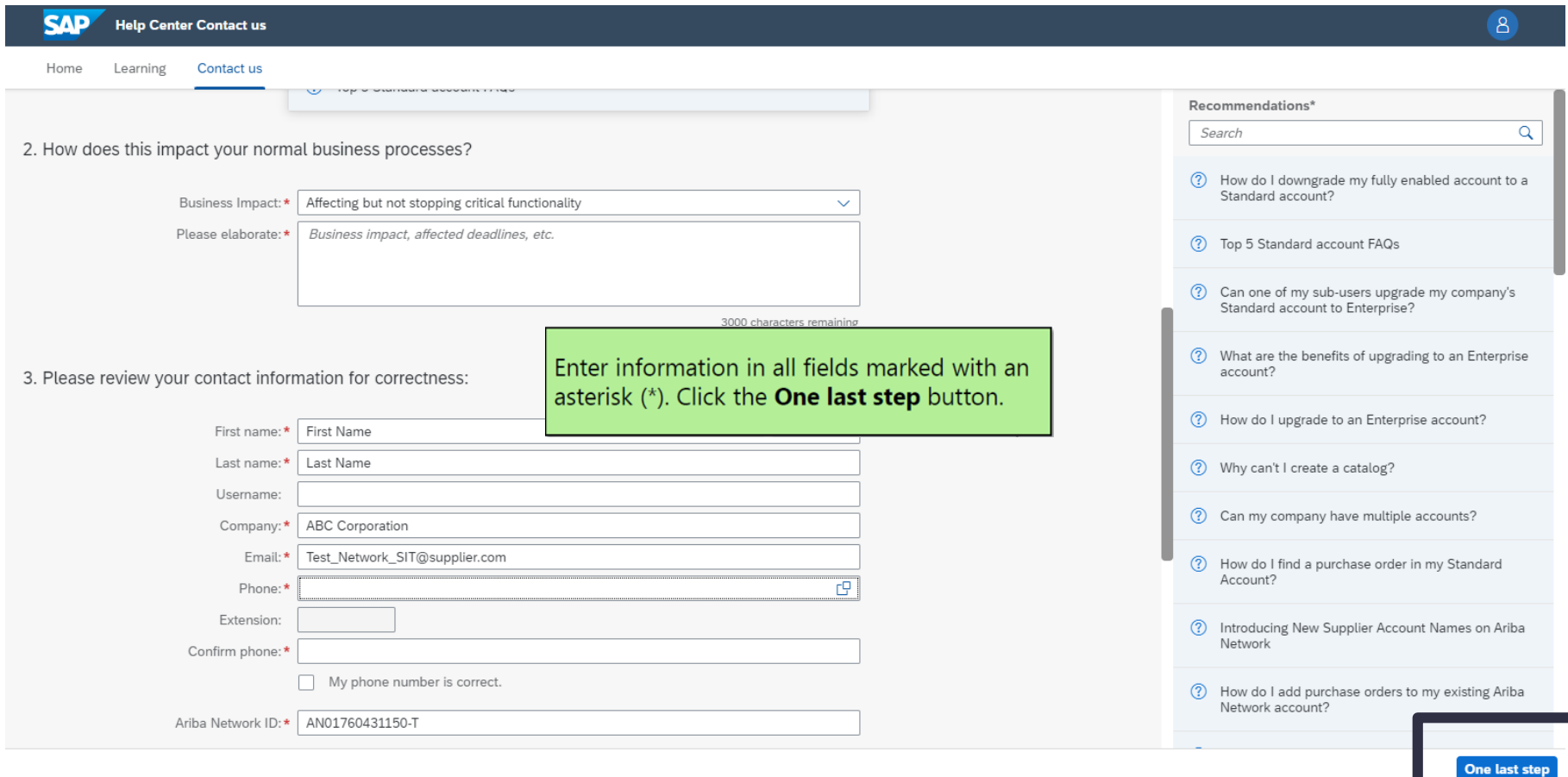

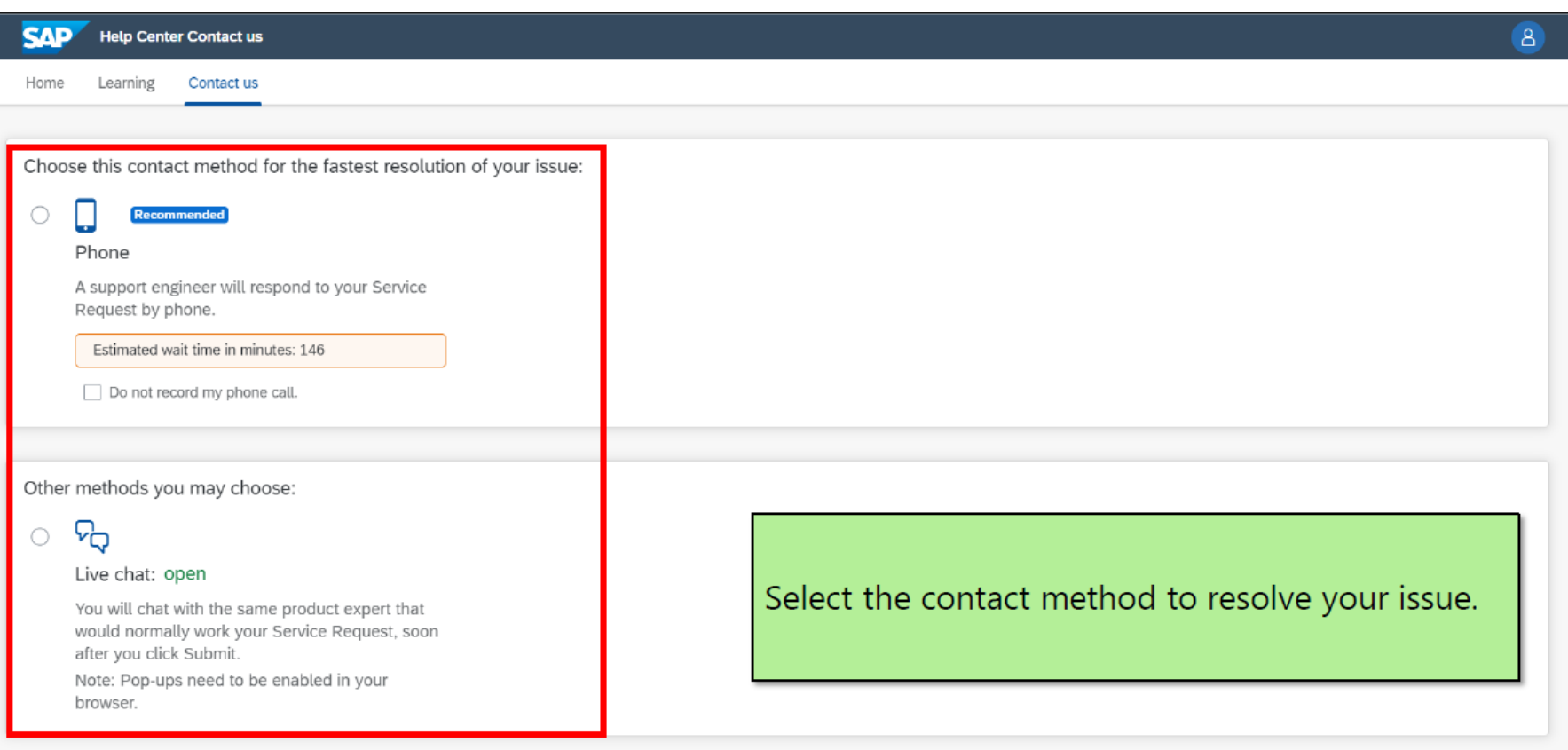

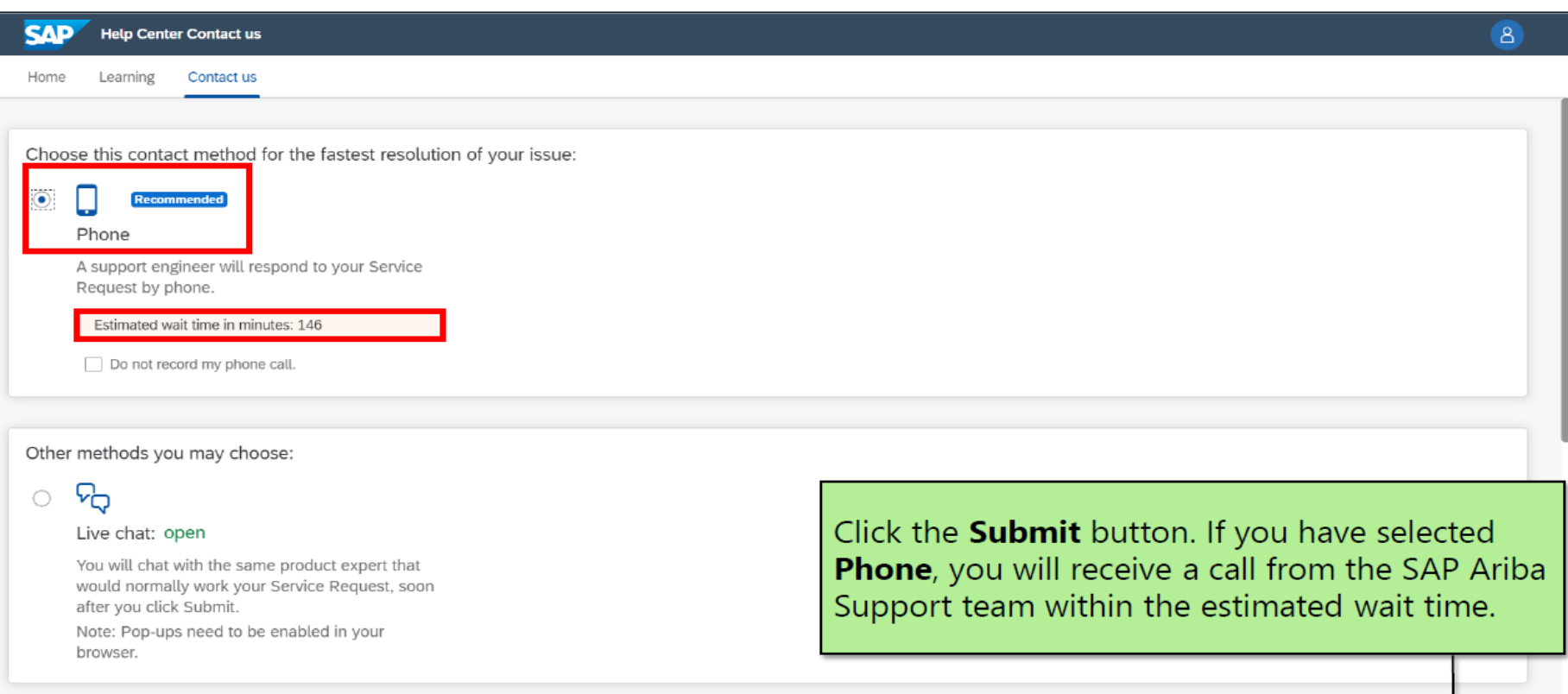

# **Thank You**